## **Table of Contents**

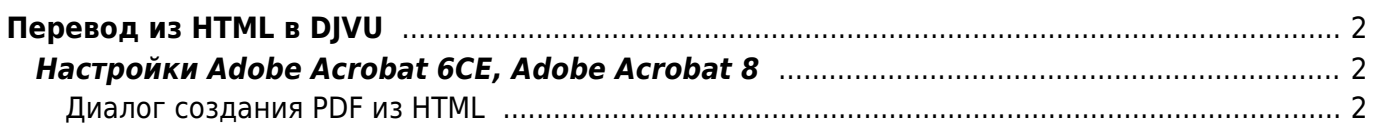

# <span id="page-1-0"></span>Перевод из HTML в DJVU

Перевод производится по схеме HTML ⇒ PDF (со ссылками) ⇒ DIVU (со ссылками) ⇒ DIVU с правильными ссылками, таким образом можно получить DJVU файл, в котором будут сохранены все ссылки (как внутренние, так и внешние), присутствующие в исходном HTML файле.

- 1. Конвертировать HTML в PDF с помощью Adobe Acrobat
- 2. Полученный PDF файл необходимо конвертировать в DjVu с помощью консольной утилиты PDF2DJVU, входящей в состав Lizardtek DJVU Editor

 $2/5$ 

- Если конвертор "вылетает" с ошибкой "Unrecoverable error: undefinedresource in setcolorspace", может помочь параметр --ignore-color-profiles
- 3. Исправить ссылки в созданном DjVu файле с помощью соответствующей утилиты

## <span id="page-1-1"></span>Настройки Adobe Acrobat 6CE, Adobe Acrobat 8

Предварительные настройки:

• Необходимо изменить в Adobe Acrobat единицы измерения на милиметры (Edit/Preferences/Units & Guides/Units/Page & Rules Units - millimeters)

#### <span id="page-1-2"></span>Диалог создания PDF из HTML

• Вызвать команду создания PDF из HTML - File/Create document/From web page (Ctrl+Shift+O)

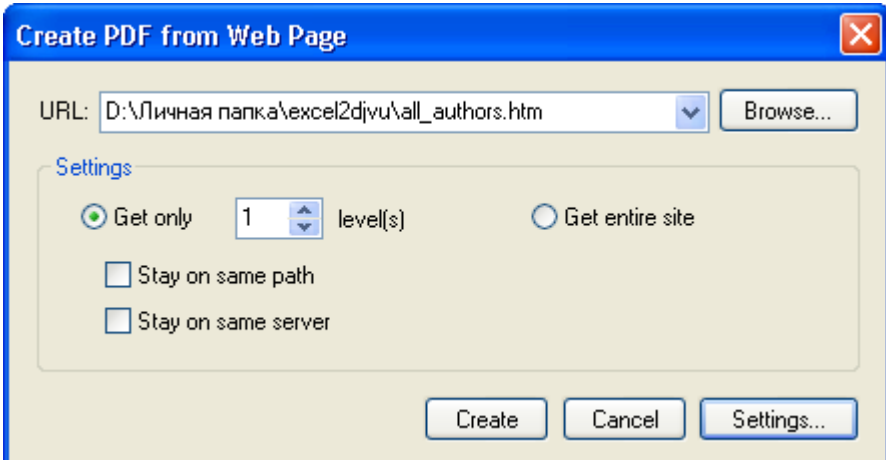

- Выбрать HTML файл (кнопкой Browse)
- Открыть настройки конвертации кнопкой Settings
- После установки всех настроек запустить конвертацию кнопкой Create

#### Настройки конвертации из HTML

• На вкладке Page Lavout установить размер листа и полей в соответствии с журнальным форматом:

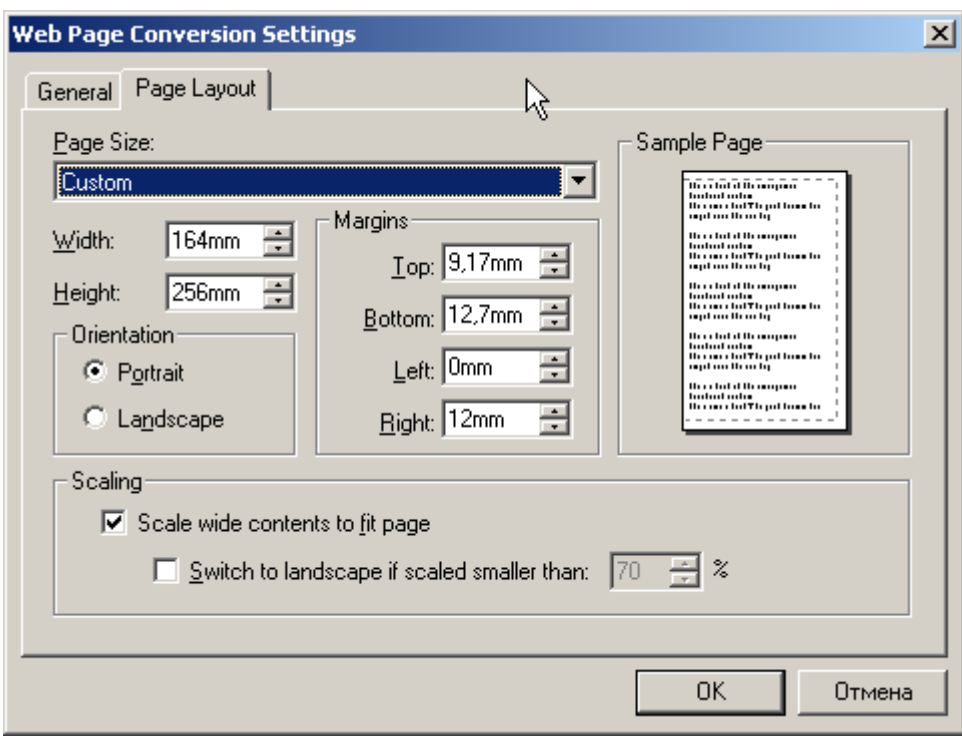

На вкладке General выбрать HTML и нажать на кнопку Settings

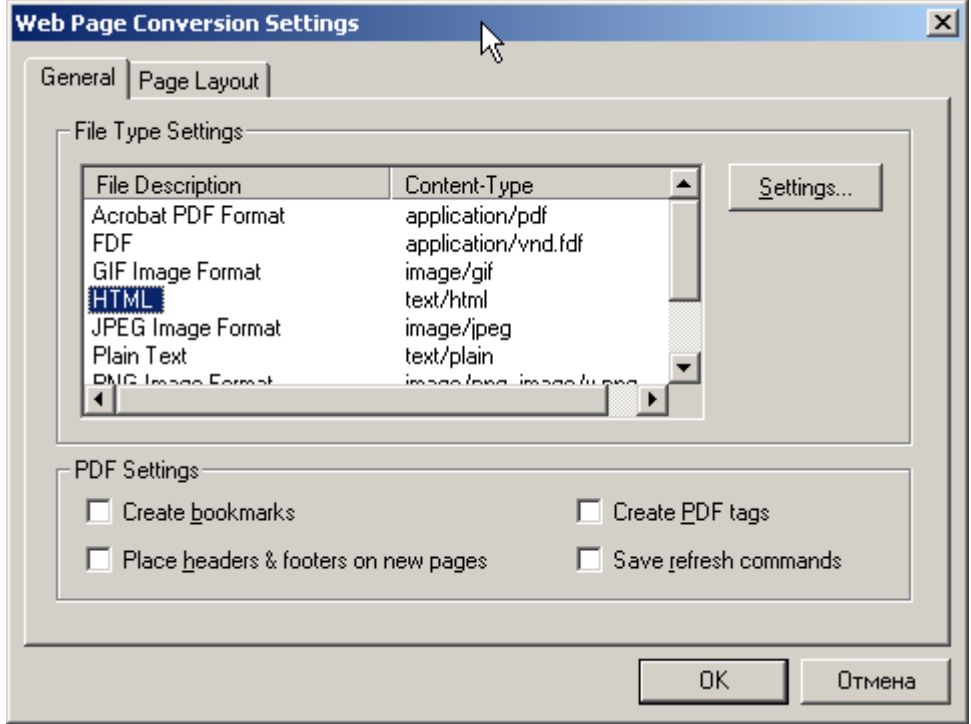

В открывшемся окне установить следующие настройки:

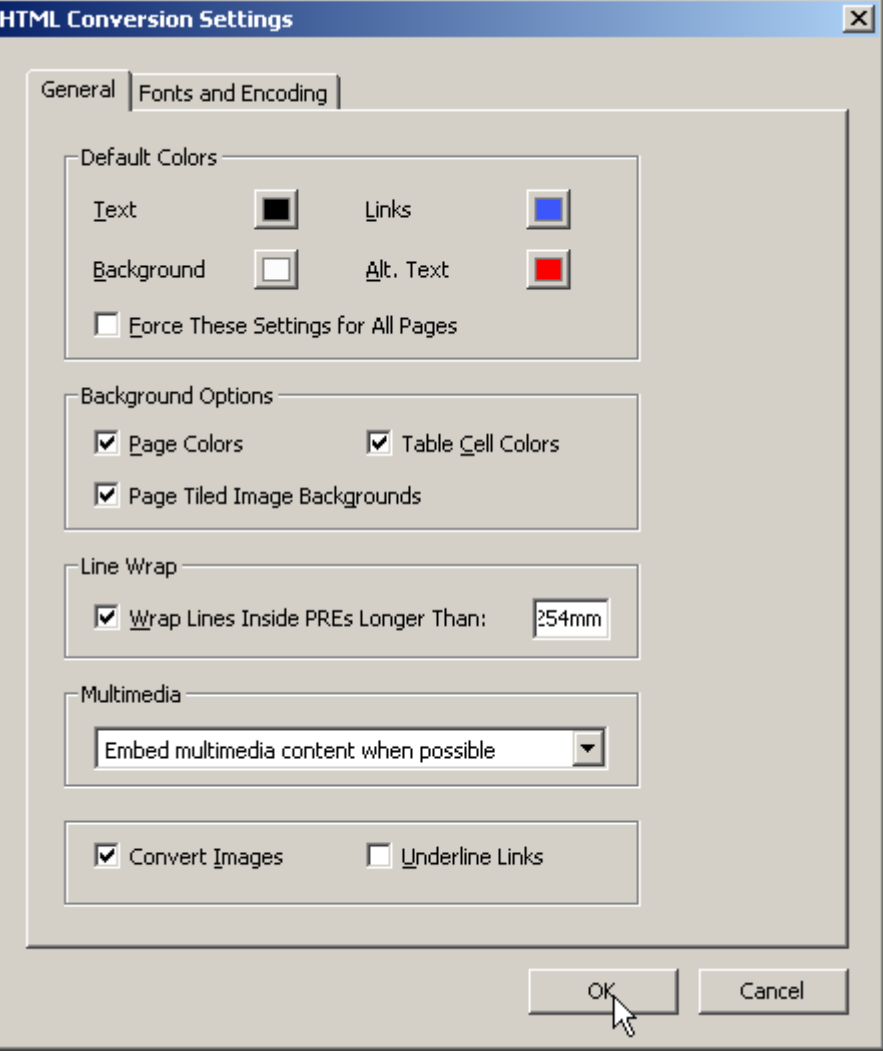

На закладке настроек кодировки и шрифтов установить следующие значения:

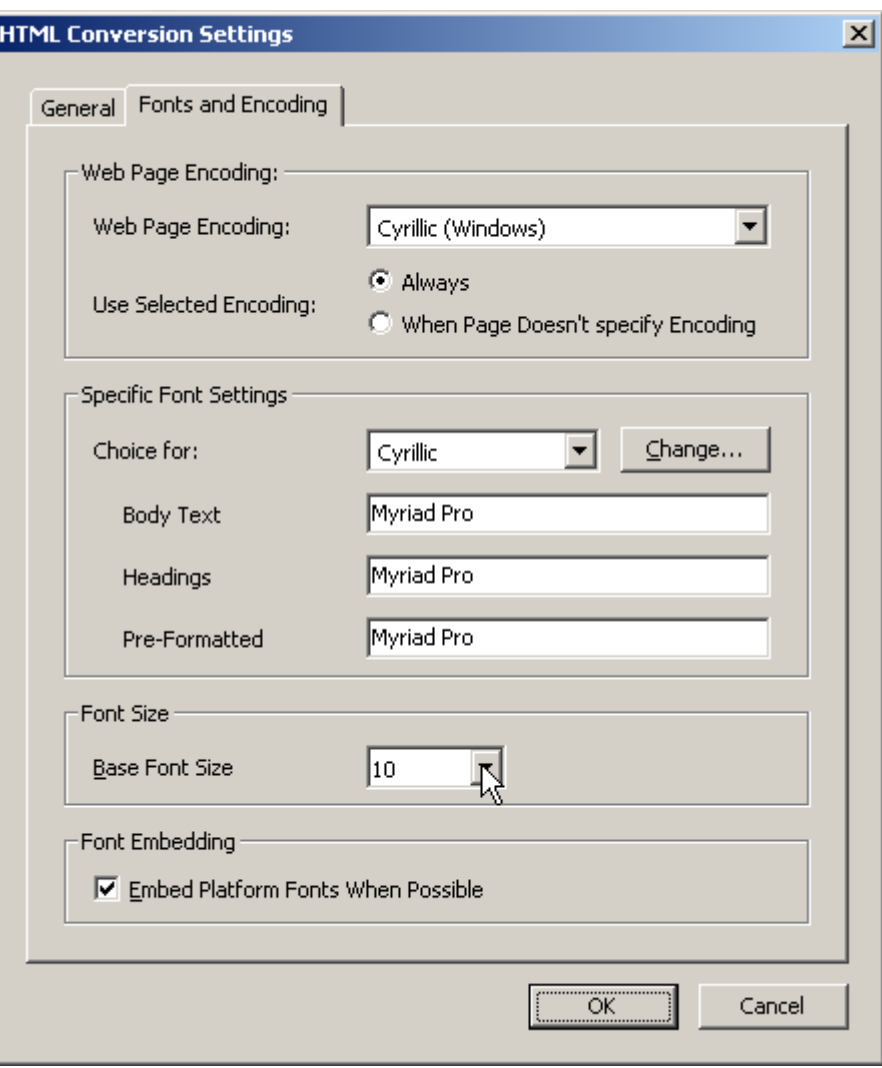

From: <https://kibi.ru/> - **Киби.ru**

Permanent link: **[https://kibi.ru/science\\_and\\_life/html\\_to\\_djvu?rev=1297118784](https://kibi.ru/science_and_life/html_to_djvu?rev=1297118784)**

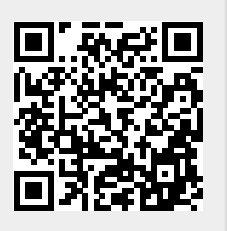

Last update: **2011/02/08 01:46**